## **Autonics**

#### • Observe all 'Safety Considerations' for safe and proper operation to avoid hazards.

- A symbol indicates caution due to special circumstances in which hazards may occur.
- **Warning** Failure to follow instructions may result in serious injury or death.

Remote I/O Boxes (EtherNet/IP)

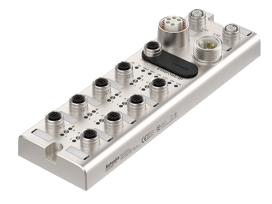

# ADIO-EI **PRODUCT MANUAL**

#### For your safety, read and follow the considerations written in the instruction manual, other manuals and Autonics website.

The specifications, dimensions, etc. are subject to change without notice for product improvement. Some models may be discontinued without notice.

#### **Features**

- The upper level communication protocol: EtherNet/IP
- The lower level communication protocol: IO-Link ver. 1.1 (port class: Class A)
- Housing material: Zinc Die casting
- Protection rating: IP67
- The daisy chain allows the power supply using the connection technology in a standardized 7/8" connector
- The maximum output current of power supply: 2 A per port
- · I/O port settings and status monitoring
- (cable short / disconnection, connection status, etc.)
- Supports digital input filter

01. Fail-safe device must be installed when using the unit with machinery that may cause serious injury or substantial economic loss. (e.g. nuclear power control, medical equipment, ships, vehicles, railways, aircraft, combustion apparatus, safety equipment, crime/disaster prevention devices, etc.)

Failure to follow this instruction may result in personal injury, economic loss or

- 02. Do not use the unit in the place where flammable/explosive/corrosive gas, high humidity, direct sunlight, radiant heat, vibration, impact or salinity may be present.
- Failure to follow this instruction may result in explosion or fire. 03. Do not connect, repair, or inspect the unit while connected to a power source.
- Failure to follow this instruction may result in fire. 04. Check 'Connections' before wiring.

**Safety Considerations** 

- Failure to follow this instruction may result in fire.
- **05. Do not disassemble or modify the unit.** Failure to follow this instruction may result in fire.
- 06. Do not touch the product during operation or for a certain period of time after stopping. Failure to follow this instruction may result in burn.

- Caution Failure to follow instructions may result in injury or product damage
- 01. Use the unit within the rated specifications.
- Failure to follow this instruction may result in fire or shortening the life cycle of the product
- 02. Use a dry cloth to clean the unit, and do not use water or organic solvent. Failure to follow this instruction may result in fire. 03. Keep the product away from metal chip, dust, and wire residue which flow
- into the unit.
- Failure to follow this instruction may result in fire or product damage.
  O. Connect the cable correctly and prevent poor contact.
  Failure to follow this instruction may result in fire or product damage.
  Do not connect or cut off the wire of the cable while operating the unit.
  Failure to follow this instruction may result in fire or product damage.
- Failure to follow this instruction may result in fire or product damage

#### **Cautions during Use**

- · Follow instructions in 'Cautions during Use'. Otherwise, it may cause unexpected accidents
- The UA power (actuator power) and US power (sensor power) should be insulated by the individually isolated power device
- Power supply should be insulated and limited voltage/current or Class 2, SELV power supply device
- Use the rated standard cables and connectors. Do not apply excessive power when
- connecting or disconnecting the connectors of the product.
  Keep away from high voltage lines or power lines to prevent inductive noise. In case installing power line and input signal line closely, use line filter or varistor at power line and shielded wire at input signal line. For stable operation, use shield wire and ferrite core, when wiring communication wire,
- power wire, or signal wire.
- · Do not use near the equipment which generates strong magnetic force or high frequency noise.
- Do not connect, or remove this unit while connected to a power source · This unit may be used in the following environments
  - Indoors (in the environment condition rated in 'Specifications')
  - Altitude max. 2,000 m - Pollution degree 2
  - Installation category II

(€ c. @)us us to C IO-Link EtherNet/IP™

## **Configuration of ADIO-EI**

The figure below shows the EtherNet/IP network and the devices that compose it.

For proper use of the product, refer to the manuals and be sure to follow the safety considerations in the manuals. Download the manuals from the Autonics website.

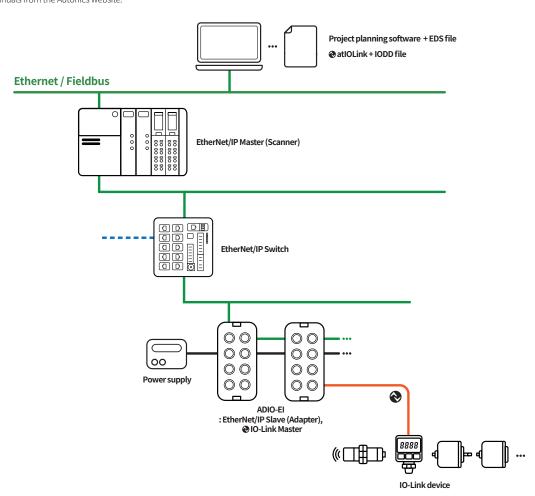

STEP **Reference manual** Install and ground the ADIO ₽ Hardware installation Connect the ports of ADIO ADIO-EI Product Manual Ļ Supply power to the ADIO JI. Set parameters and functions **IO-Link device settings** atIOLink User Manual of IO-Link device 4 Integrate the ADIO-EI to EtherNet/IP project EtherNet/IP Master Ļ ADIO-EI (Studio 5000 Logix Designer Guide) 01) \$ ADIO-EI Set the ports of ADIO-EI L Checking the operation Check the indicators ADIO-EI Product Manual

01) The project planning software of the upper level communication system may be different depending on the user's environment. For more information, refer to the manufacturer's manual.

#### The configuration instance and class

| Operation mode       | Fault State <sup>01)</sup> | Validation | Data Storage | Input Filter <sup>01)</sup> | Vendor ID | Device ID | Cycle Time |
|----------------------|----------------------------|------------|--------------|-----------------------------|-----------|-----------|------------|
| Digital Input        | -                          | -          | -            | 0                           | -         | -         | -          |
| Digital Output       | 0                          | -          | -            | -                           | -         | -         | -          |
| IO-Link Input        | -                          | 0          | 0            | -                           | 0         | 0         | 0          |
| IO-Link Output       | -                          | 0          | 0            | -                           | 0         | 0         | 0          |
| IO-Link Input/Output | -                          | 0          | 0            | -                           | 0         | 0         | 0          |

01) Unsupported on the atIOLink

#### **Ordering Information**

This is only for reference, the actual product does not support all combinations. For selecting the specified model, follow the Autonics website.

| ADIO | - | EI | - | MA | 08 | Α | 0 | - | ILM |
|------|---|----|---|----|----|---|---|---|-----|
|------|---|----|---|----|----|---|---|---|-----|

## ● I/O specification

N: NPN P: PNP

# **Product Components**

- Product (+ Protective cover for the rotary switches)
- Name plates  $\times$  20

- Instruction manual  $\times 1$  $\bullet \ {\rm Waterproof \ cover} \times 4$
- M4  $\times$  10 screw with washer  $\times$  1

# Sold Separately

- Name plates
- Waterproof cover

## Software

Download the installation file and the manuals from the Autonics website.

#### atIOLink

atIOLink with purposes for setting, diagnosis, initialization and maintenance of IO-Link device via IODD file is provided as the dedicated Port and Device Configuration Tool (PDCT).

# Connections

## Ethernet port

| M12 (Socket-Female), D-coded | Pin | Function | Description     |
|------------------------------|-----|----------|-----------------|
| 4 1                          | 1   | TX +     | Transmit Data + |
|                              | 2   | RX +     | Receive Data +  |
|                              | 3   | TX -     | Transmit Data - |
| 3 2                          | 4   | RX -     | Receive Data -  |

#### Power supply port

| OUT<br>(7/8'', Socket-<br>Female) | IN<br>(7/8'', Plug-Male) | Pin | Function  | Description                |
|-----------------------------------|--------------------------|-----|-----------|----------------------------|
| 4 5                               |                          | 1,2 | 0 V       | Sensor and actuator supply |
| 3                                 |                          | 3   | F.G.      | Frame ground               |
|                                   | │                        | 4   | +24 VDC== | Sensor supply              |
| 1                                 | 1 2                      | 5   | +24 VDC== | Actuator supply            |

## PDCT port

| M12 (Socket-Female), A-coded | Pin | Function             |
|------------------------------|-----|----------------------|
| 1 2                          | 1   | Not Connected (N.C.) |
|                              | 2   | Data -               |
|                              | 3   | 0 V                  |
| 4 3                          | 4   | Not Connected (N.C.) |
|                              | 5   | Data +               |

## I/O port

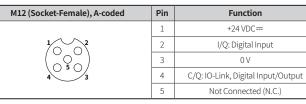

## Dimensions

• Unit: mm, For the detailed dimensions of the product, follow the Autonics website.

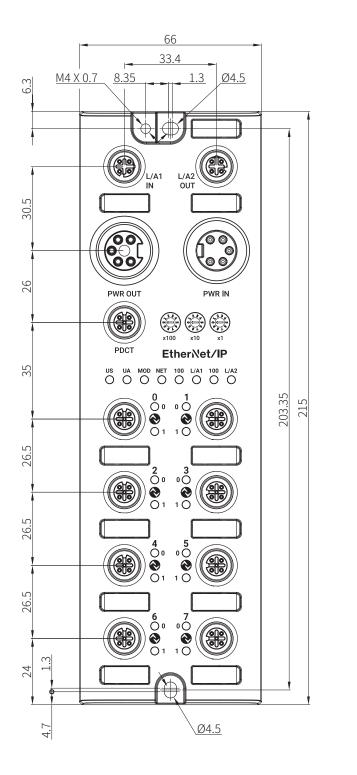

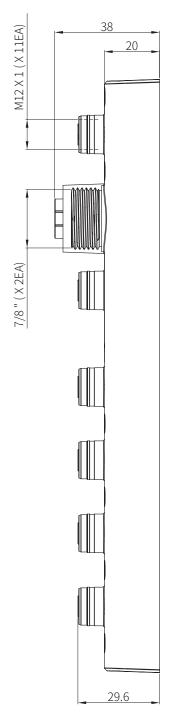

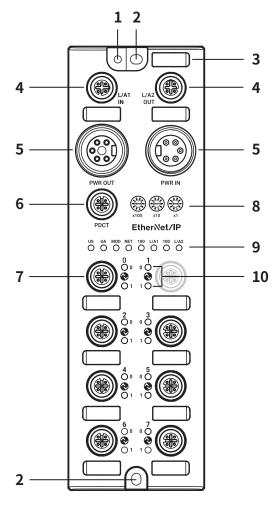

- 01. Grounding hole02. Mounting hole03. Insertion part for the name plate
- 04. Ethernet port
- 05. Power supply port 06. PDCT port 07. I/O port
- ....
- 08. Rotary switches 09. Status indicator
- 10. I/O port indicator

# Installation

#### Mounting

- 01. Prepare a flat or metal panel in the enclosure.
- 02. Drill a hole to mount and ground the product on the surface.
- 03. Turn off all power.
- 04. Fix the product using M4 screws in the mounting holes. Tightening torque: 1.5 N m

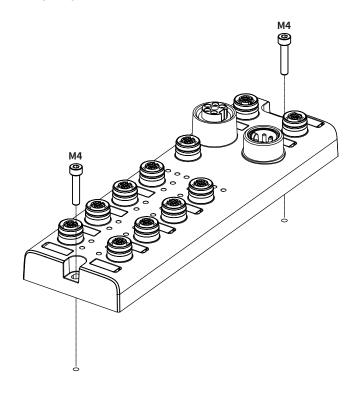

#### Grounding

- ▲ Be sure to use a cable with low impedance and as short as possible for connecting the housing to the product.
- 01. Connect the grounding strap and M4  $\times$  10 screw with washer.
- 02. Fix the screw in the grounding hole. Tightening torque: 1.2 N m

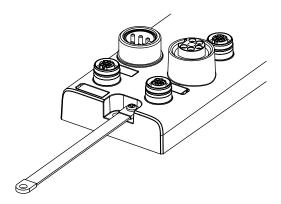

## **IP Address Settings**

To connect to the EtherNet/IP network, configure the EtherNet/IP interface. The IP address can be assigned using the following methods.

#### Rotary switches

- $\triangle$  Be sure to place the seal of the protective cover firmly on the rotary switches after completing the settings. The protection rating is not guaranteed when the protective cover is open.

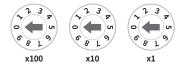

01. Rotate the rotary switches to set the mode and IP address. The green LED of the US indicator flashes.

| Setting mode       | Rotary switches | Description                                                                                                 | Value                         |
|--------------------|-----------------|----------------------------------------------------------------------------------------------------|-------------------------------|
| Default IP Address | 000             | This IP address is stored in the ADIO-EI's EEPROM.<br>Applying the IP address set on the atIOLink software. | Factory settings: 192.168.2.3 |
| Static IP Address  | 001 to 255      | The IP address of the Ethernet port. Set the last octet of the IP address.                                  | 192.168.2.                    |
| BOOTP              | 800 to 899      | The IP address is assigned by the Bootstrap Protocol (BOOTP)-server.                                        | IP Address, Subnet Mask., etc |
| DHCP               | 900 to 999      | The IP address is assigned by the DHCP-server.                                                              | IP Address, Subnet Mask., etc |

02. Turn on the ADIO-EI again.

03. Check that green LED of the US indicator is ON.

04. The IP address has been changed.

05. Put the protective cover on the rotary switches.

## atlOLink

The address assigned by the atIOLink software is stored in the ADIO-EI's EEPROM. For more information, refer to the atIOLink User Manual.

| Address           | Factory settings                      |               |
|-------------------|---------------------------------------|---------------|
| Static IP Address | The default IP address of the ADIO-EI | 192.168.2.3   |
| Subnet Mask       | The subnet mask of the IP network     | 255.255.255.0 |
| Gateway Address   | The IP address of the gateway         | 192.168.2.1   |

## **Port Connections**

## Port specifications

• Be sure to check the port specifications below before connecting the device. Prepare a cable that complies with the protection rating IP67.

|                    | Ethernet port I/O port                 |                                        | PDCT port                              | Power supply port                                                     |
|--------------------|----------------------------------------|----------------------------------------|----------------------------------------|-----------------------------------------------------------------------|
| Туре               | M12 (Socket-Female), 4-pin,<br>D-coded | M12 (Socket-Female), 5-pin,<br>A-coded | M12 (Socket-Female), 5-pin,<br>A-coded | Input: 7/8" (Plug-Male), 5-pin<br>Output: 7/8" (Socket-Female), 5-pin |
| Push-Pull          | YES                                    | YES                                    | YES                                    | N.A                                                                   |
| Number of ports    | 2                                      | 8                                      | 1                                      | 2                                                                     |
| Tightening torque  | 0.6 N m                                | 0.6 N m                                | 0.6 N m                                | 1.5 N m                                                               |
| Supported function | Daisy chain                            | -                                      | USB serial communication               | Daisy chain                                                           |

• The example of communication cable for the PDCT port

| Connector 1            | Connector 2            | Wiring                 |                         |               |                        |                         |        |
|------------------------|------------------------|------------------------|-------------------------|---------------|------------------------|-------------------------|--------|
|                        |                        | Connector 1<br>Pin no. | Connector 1<br>Function |               | Connector 2<br>Pin no. | Connector 2<br>Function |        |
|                        | USB Type A (Plug-Male) | 1                      | N.C.                    | -             | -                      | -                       |        |
|                        |                        | 1 2 3 4                | 2                       | Data -        | $\rightarrow$          | 3                       | Data - |
|                        |                        | 3                      | 0 V                     | $\rightarrow$ | 1                      | 0 V                     |        |
| M12 (Plug-Male), 5-pin |                        | 4                      | N.C.                    | -             | 4                      | + 5 VDC==               |        |
|                        |                        | 5                      | Data +                  | $\rightarrow$ | 2                      | Data +                  |        |

#### 01. Connect to the EtherNet/IP

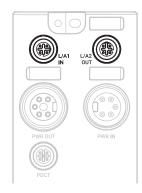

01. Connect the M12 connector to the Ethernet port. See the connections below.

| 4 1   | 1 | TX + | Transmit Data + |
|-------|---|------|-----------------|
|       | 2 | RX + | Receive Data +  |
|       | 3 | TX - | Transmit Data - |
| 3 2 2 | 4 | RX - | Receive Data -  |

02. Connect the connector to the EtherNet/IP network. Network device: PLC or EtherNet/IP device supporting EtherNet/IP protocol

03. Put the waterproof cover on the unused port.

#### 02. Connect the IO-Link devices

 $\Delta$  The maximum output current is 2 A at each I/O port. Configure the device so that the total current of the I/O ports does not exceed 9 A.  $\underline{\mathbb{A}}$  Check the wiring information in the manual of the IO-Link device to be connected.

05

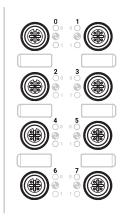

01. Connect the M12 connector to the I/O port. See the connections below.

| <b>`</b>      | 1 | +24 VDC==                          |
|---------------|---|------------------------------------|
| $\sim$        | 2 | I/Q: Digital Input                 |
|               | 3 | 0 V                                |
| $\mathcal{I}$ | 4 | C/Q: IO-Link, Digital Input/Output |
| / 3           | 5 | Not Connected (N.C.)               |

02. Put the waterproof cover on the unused port.

## **Port Connections**

#### 03. Connect with the atIOLink

 $\underline{\mathbb{A}}$  Do not use the PDCT port and the Ethernet port at the same time.

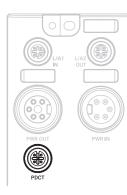

01. Connect the M12 connector to the PDCT port. See the connections below.

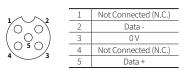

02. Connect the connector to the network device. • Network device: PC/laptop that atIOLink software is installed

03. Put the waterproof cover on the unused port.

# 04. Connect the power supply to ADIO

 $\triangle$  Be sure not to exceed 9 A of the maximum supplying current to the sensor (US).

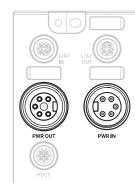

#### 01. Turn off all power.

02. Connect the 7/8" connector to the power supply port. See the connections below.

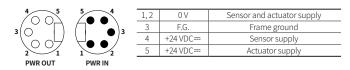

# Indicators

## Status indicator

## 01. The power supply of sensor

| Indicator | LED color   | Status             | Description                                      |
|-----------|-------------|--------------------|--------------------------------------------------|
|           | ON          |                    | Applied voltage: normal                          |
| US        | Green<br>US | Flashing<br>(1 Hz) | The settings of the rotary switches is changing. |
|           | Red         | Flashing<br>(1 Hz) | Applied voltage: low (< 18 VDC==)                |

#### 02. The power supply of actuator

| Indicator | LED color | Status             | Description                                                        |
|-----------|-----------|--------------------|--------------------------------------------------------------------|
| UA        | Green     | ON                 | Applied voltage: normal                                            |
|           | Red       | Flashing<br>(1 Hz) | Applied voltage: low (< 18 VDC==),<br>Error in the rotary switches |
|           |           | ON                 | Applied voltage: none (< 10 VDC==)                                 |

#### 03. Error status

| Indicator | LED color | Status             | Description                                                   |
|-----------|-----------|--------------------|---------------------------------------------------------------|
| US, UA    | Green     | Flashing<br>(1 Hz) | Error in the rotary switches<br>(the applied voltage: normal) |
|           | Red       | ON                 | ADIO initialization failure                                   |

#### 04. Module status

| Indicator | LED color    | Status   | Description                                              |
|-----------|--------------|----------|----------------------------------------------------------|
|           | Green / Red  | OFF      | No error                                                 |
|           | Green/ Reu   | Flashing | Device self-testing: Power                               |
|           | Green<br>Red | ON       | Operating                                                |
| MOD       |              | Flashing | Standby: Device is not configured.<br>(no IP address)    |
|           |              | ON       | Unrecoverable error (module failed)                      |
|           |              | Flashing | Error in device configuration<br>(invalid configuration) |

#### 05. Network status

| Indicator | LED color                         | Status   | Description                                                     |
|-----------|-----------------------------------|----------|-----------------------------------------------------------------|
|           | Green / Red -<br>Green -<br>Red _ | OFF      | No Power and IP address                                         |
|           |                                   | Flashing | Device self-testing: Power                                      |
|           |                                   | ON       | The connection is established.                                  |
| NET       |                                   | Flashing | No connection                                                   |
|           |                                   | ON       | IP address conflict:<br>Another device has the same IP address. |
|           |                                   | Flashing | Connection timeout                                              |

## 06. Ethernet connection

| Indicator    | LED color | Status   | Description                             |
|--------------|-----------|----------|-----------------------------------------|
|              | Green     | OFF      | No Ethernet connection                  |
| L/A1<br>L/A2 |           | ON       | The Ethernet connection is established. |
| L/AZ         | Yellow    | Flashing | Data transmission                       |

#### 07. Transmission rate of the Ethernet

| Indicator | LED color | Status | Description                 |
|-----------|-----------|--------|-----------------------------|
| 100       | Green     | OFF    | Transmission rate: 10 Mbps  |
| 100       |           | ON     | Transmission rate: 100 Mbps |

## ■ I/O port indicator

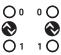

## 01. Pin 4 (C/Q)

| Indicator | LED color | Status             | Description                                                                                                    |
|-----------|-----------|--------------------|----------------------------------------------------------------------------------------------------|
|           | N/ II     | OFF                | DI/DO: pin 4 OFF                                                                                                    |
|           | Yellow    | ON                 | DI/DO: pin 4 ON                                                                                                    |
|           | Green     | ON                 | Port configuration: IO-Link                                                                                                    |
| 0         |           | Flashing<br>(1 Hz) | Port configuration: IO-Link,<br>No IO-Link device found                                                                                                    |
|           | Red       | Flashing<br>(2 Hz) | IO-Link configuration error<br>• Validation failed, Invalid data length,<br>Data Storage error                                                                 |
|           |           | ON                 | <ul> <li>NPN: Short circuit occurred on the output of<br/>pin 4 and pin 1</li> <li>PNP: Short circuit occurred on the output of<br/>pin 4 and pin 3</li> </ul> |

## 02. Pin 2 (I/Q)

| Indicator | LED color | Status | Description   |
|-----------|-----------|--------|---------------|
| 1         | Yellow    | OFF    | DI: pin 2 OFF |
| 1         |           | ON     | DI: pin 2 ON  |

## 03. The power supply of the I/O port

| Indicat | or | LED color | Status | Description                                                  |
|---------|----|-----------|--------|--------------------------------------------------------------|
| 0,1     |    | Red       |        | Short circuit occurred<br>in the I/O supply power (pin 1, 3) |

# Specifications

# Electrical/Mechanical specifications

| Supply voltage             | 18 - 30 VDC==                                                                                                    |
|----------------------------|----------------------------------------------------------------------------------------------------|
| Rated voltage              | 24 VDC===                                                                                                    |
| Current consumption        | $2.4 \text{ W} (\leq 216 \text{ W})$                                                                                                    |
| Supplying current per port | ≤ 2 A/Port                                                                                                    |
| Sensor current (US)        | ≤9A                                                                                                    |
| Dimensions                 | W 66 × H 215 × D 38 mm                                                                                                    |
| Material                   | Zinc Die casting                                                                                                    |
| Ethernet port              | M12 (Socket-Female), 4-pin, D-coded, Push-Pull<br>Number of ports: 2 (IN/OUT)<br>Supported function: daisy chain                        |
| Power supply port          | Input: 7/8" (Plug-Male), 5-pin<br>Output: 7/8" (Socket-Female), 5-pin<br>Number of ports: 2 (IN/OUT)<br>Supported function: daisy chain |
| PDCT port                  | M12 (Socket-Female), 5-pin, A-coded, Push-Pull<br>Number of ports: 1<br>Connection method: USB serial communication                     |
| I/O port                   | M12 (Socket-Female), 5-pin, A-coded, Push-Pull<br>Number of ports: 8                                                                    |
| Mounting method            | Mounting hole: fixed with M4 screw                                                                                                    |
| Grounding method           | Grounding hole: fixed with M4 screw                                                                                                    |
| Unit weight (packaged)     | $\approx$ 700 g ( $\approx$ 900 g)                                                                                                    |

# Mode specifications

|                          | at to be a                                       |
|--------------------------|--------------------------------------------------|
| Mode                     | Digital Input                                    |
| Number of channels       | 16-CH (I/Q: 8-CH, C/Q:8-CH)                      |
| I/O common               | NPN / PNP                                        |
| Input current            | 5 mA                                             |
| ON voltage/current       | Voltage: $\geq$ 15 VDC==<br>Current: $\geq$ 5 mA |
| OFF voltage              | $\leq$ 5 VDC=                                    |
|                          |                                                  |
| Mode                     | Digital Output                                   |
| Number of channels       | 8-CH (C/Q)                                       |
| I/O common               | NPN / PNP                                        |
| Power supply             | 24 VDC== (18 - 30 VDC==), Max. 300 mA            |
| Leakage current          | $\leq$ 0.1 mA                                    |
| Residual voltage         | ≤ 1.5 VDC==                                      |
| Short circuit protection | YES                                              |
|                          |                                                  |
| Mode                     | IO-Link                                          |
| Input current            | 2 mA                                             |
| ON voltage/current       | Voltage: $\geq 15$ VDC=<br>Current: $\geq 2$ mA  |
| OFF voltage              | $\leq$ 5 VDC==                                   |

# Environmental conditions

| Ambient temperature <sup>01)</sup>         | -5 to 70 °C, Storage: -25 to 70 °C<br>(no freezing or condensation) |  |
|--------------------------------------------|---------------------------------------------------------------------|--|
| Ambient humidity                           | 35 to 75%RH (no freezing or condensation)                           |  |
| Protection rating                          | IP67 (IEC standard)                                                 |  |
| 01) III approved ambient temperature 45 °C |                                                                     |  |

01) UL approved ambient temperature: 45 °C

## Approvals

| A                    |                                                                                                    |
|----------------------|----------------------------------------------------------------------------------------------------|
| Approval             | CE (Bus uses )                                                                                                    |
| Association approval | Output State Output State Ou |

## **Communication Interface**

#### Ethernet

| Ethernet standard | 100BASE-TX                                            |
|-------------------|-------------------------------------------------------|
| Cable spec.       | STP (Shielded Twisted Pair) Ethernet cable over Cat 5 |
| Transmission rate | 10 / 100 Mbps                                         |
| Cable length      | $\leq$ 100 m                                          |
| Protocol          | EtherNet/IP                                           |
| Address settings  | Rotary switches, DHCP, BOOTP, atIOLink                |
|                   | • IP Address: 192.168.2.3                             |
| Factory settings  | • Subnet Mask: 255.255.255.0                          |
|                   | Gateway Address: 192.168.2.1                          |
| EDS file          | Download the EDS file at the Autonics website.        |

#### IO-Link

| Version           | 1.1                                                                                                  |
|-------------------|----------------------------------------------------------------------------------------------------|
| Transmission rate | COM1 : 4.8 kbps / COM2 : 38.4 kbps / COM3 : 230.4 kbps                                               |
| Port class        | Class A                                                                                              |
|                   | IO-Link Interface and System Specification Version 1.1.2<br>IO-Link Test Specification Version 1.1.2 |